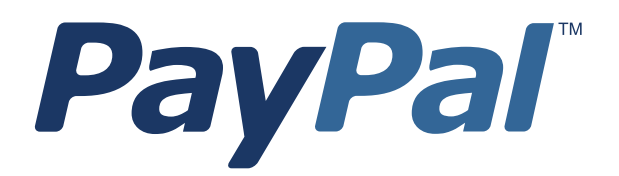

# *Secure FTP Server Specification*

**Version 1.1**

Last updated: September 2015

# **Revision History**

Revision history for *PayPal Secure FTP Server*.

*TABLE P.1 Revision History*

| Date                        | <b>Description</b>                                                                                                    |
|-----------------------------|----------------------------------------------------------------------------------------------------|
| September 2015<br>June 2013 | Various content changes<br>Added note that sFTP reports includ a Byte Order Mark (BOM).                                                                                                    |
| October 2008                | Correction:<br>• Changed report retention time on the Secure FTP Server from 14 days to 45<br>days.<br>• Changed the Secure FTP server directory location from ppreports to<br>ppreports/outgoing. |
| August 2006                 | The specification now includes detailed steps for creating a Secure FTP Server<br>on https://www.paypal.com/                                                                                       |
| May 25, 2006                | Correction: The directory structure on the PayPal Secure FTP Server includes a<br>top-level directory named ppreports.                                                                             |
| May 2006                    | Release of Secure FTP Server Version 1.0                                                                                                    |

© 2015 PayPal, Inc. All rights reserved. PayPal is a registered trademark of PayPal, Inc. The PayPal logo is a trademark of PayPal, Inc. Other trademarks and brands are the property of their respective owners.

The information in this document belongs to PayPal, Inc. It may not be used, reproduced or disclosed without the written approval of PayPal, Inc. Copyright © PayPal. All rights reserved. PayPal (Europe) S.à r.l. et Cie., S.C.A., Société en Commandite par Actions. Registered office: 22-24 Boulevard Royal, L-2449, Luxembourg, R.C.S. Luxembourg B 118 349.

Consumer advisory: The PayPal™ payment service is regarded as a stored value facility under Singapore law. As such, it does not require the approval of the Monetary Authority of Singapore. You are advised to read the terms and conditions carefully.

Notice of non-liability:

PayPal, Inc. is providing the information in this document to you "AS-IS" with all faults. PayPal, Inc. makes no warranties of any kind (whether express, implied or statutory) with respect to the information contained herein. PayPal, Inc. assumes no liability for damages (whether direct or indirect), caused by errors or omissions, or resulting from the use of this document or the information contained in this document or resulting from the application or use of the product or service described herein. PayPal, Inc. reserves the right to make changes to any information herein without further notice.

PayPal Inc. does not guarantee that the features described in this document will be announced or made available to anyone in the future.

# **Contents**

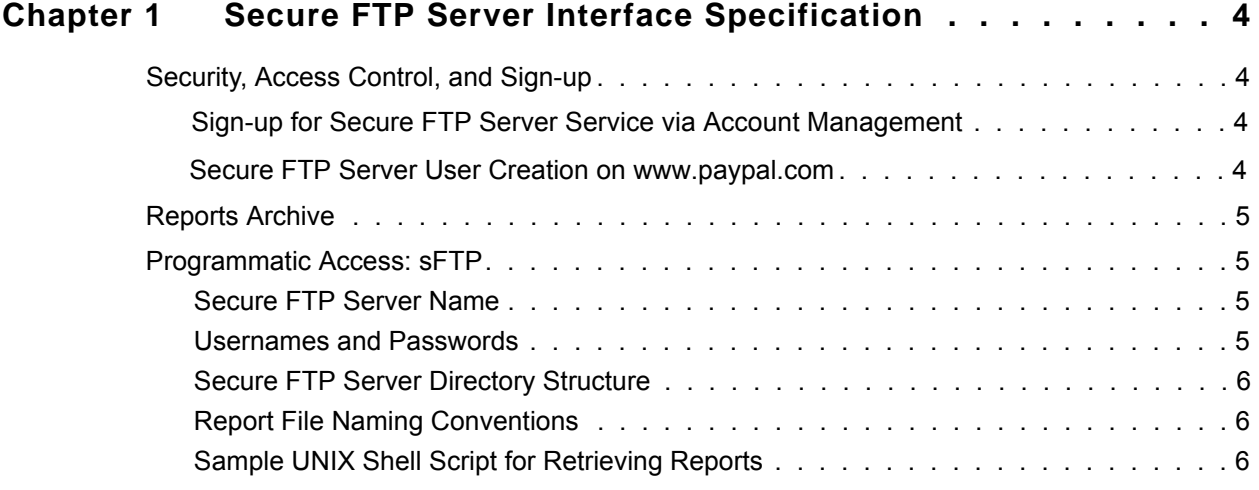

# <span id="page-3-0"></span>**1 Secure FTP Server Interface Specification**

The PayPal Secure FTP Server is a PayPal service for business partners and large merchants to programmatically retrieve the results of PayPal processing in the form of output data, such as reports from PayPal.

This is the specification for version 1.1 of the PayPal Secure FTP Server.

# **Security, Access Control, and Sign-up**

The Secure FTP Server is access-controlled.

## **Sign-up for Secure FTP Server Service via Account Management**

Business partners and large merchants must sign up for access to the Secure FTP Server by contacting their PayPal Account Manager.

The Account Manager ensures that access to the Secure FTP Server is granted.

PayPal sends an email message to the business partner primary email address indicating that access to the Secure FTP Server has been granted.

#### <span id="page-3-1"></span>**Secure FTP Server User Creation on www.paypal.com**

After receiving email that Secure FTP Server access has been granted, the business partner must log in [to PayPal and set up a Secure FTP Server user account.](https://www.paypal.com)

#### **Steps**

- **1.** Log into https://www.paypal.com
- **2.** Click the **Profile** subtab in the upper right.
- **3.** Click on **Profile and Settings** in the dropdown
- **4.** Then select **My settings**
- **5.** Then go to **Secure FTP Users**
- **6.** On the displayed page, click **Add**
- **7.** Verify your identity by reentering the full account number of the bank account associated with your PayPal account.

The Secure FTP Server username is prepopulated by the PayPal system.

**8.** From the displayed page, make a note of the PayPal-generated Secure FTP user account name.

- <span id="page-4-0"></span>**9.** Enter your first and last names.
- **10.** Enter a password and reenter it for verification.

The password must follow the same rules as those for creating an account on <https://www.paypal.com>.

- **NOTE:** The Secure FTP Server username and password are unique and distinct from usernames and passwords for logging into any other PayPal service, including <https://www.paypal.com>.
- **11.** Agree to the Terms of Use.
- **12.** Click **Create User**.

Creation of the Secure FTP Server username can take up to 48 hours. PayPal sends an email message to the business partner's primary email address indicating that the user name has been created and Secure FTP Server is ready for use.

# **Reports Archive**

Reports are retained on the Secure FTP Server for 45 days after their creation.

# **Programmatic Access: sFTP**

The PayPal Secure FTP Server is a secure File Transfer Protocol (sFTP) server. Programmatic access to the Secure FTP Server is by way of any sFTP client.

#### **Secure FTP Server Name**

The hostname of the Secure FTP Server is as follows:

reports.paypal.com

#### **Usernames and Passwords**

Business partners and large merchants select a Secure FTP Server username and password creating a Secure FTP Server user account.

#### **[No Password Reset](#page-3-1)**

Passwords for accessing the Secure FTP Server cannot be reset by PayPal. To obtain a new password, a business partner must obtain a new Secure FTP Server user account.

**1**

# <span id="page-5-0"></span>**Secure FTP Server Directory Structure**

The Secure FTP Server has the following directory structure.

*TABLE 1.1 Secure FTP Server Directory Structure*

| <b>Directory Name</b> | <b>Purpose</b>       |
|-----------------------|----------------------|
| ppreports/outgoing    | To hold report files |

## **Report File Naming Conventions**

The file naming conventions for individual reports on the Secure FTP Server are detailed in the PayPal specifications for those individual reports, such as Settlement Report, Transaction Details Report, or the Dispute Report.

**NOTE:** A Byte Order Mark (BOM) is included on all sFTP reports.

## **Sample UNIX Shell Script for Retrieving Reports**

The following UNIX shell script is an example of the programatic retrieval of all reports from the Secure FTP Server. Lines on the left are for ease of reference, and comments explain the commands.

| <b>Script</b> |                                | <b>Comment</b>                                                 |
|---------------|--------------------------------|----------------------------------------------------------------|
|               | $1.$ #!/bin/sh                 | A UNIX Bourne shell script                                     |
| 2.            | sftp reports.paypal.com <'EOF' | Start file transfer to or from host                            |
|               |                                | reports.paypal.com.                                            |
|               |                                | This script is a "here" or "now" document: all lines           |
|               |                                | between the first EOF and the last EOF will be                 |
|               |                                | processed by the sftp command.                                 |
|               |                                | <b>NOTE:</b> The script does <i>not</i> contain the Secure FTP |
|               |                                | Server username and password.                                  |
| 3.            | cd ppreports/outgoing          | Change to the ppreports/outgoing directory.                    |
| 4.            | qet STL-20060902.01.001.csv    | Get a settlement report (version 1.0) dated                    |
|               |                                | $9/02/2006$ .                                                  |
| 5.            | bye                            | Log off                                                        |
| 6.            | EOF                            | End of script                                                  |

*EXAMPLE 1.1 Example UNIX Shell Script for Retrieving Reports*